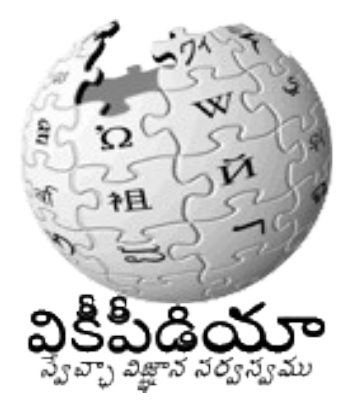

కంప్యూటర్ ని తెలుగులో వాడి, నీ జ్ఞా నాన్ని పెంచుకో, అందరితో పంచుకో, జ్ఞాన సమాజాన్ని నిర్మించటంలో చెరగని ముద్రలు వేయి!

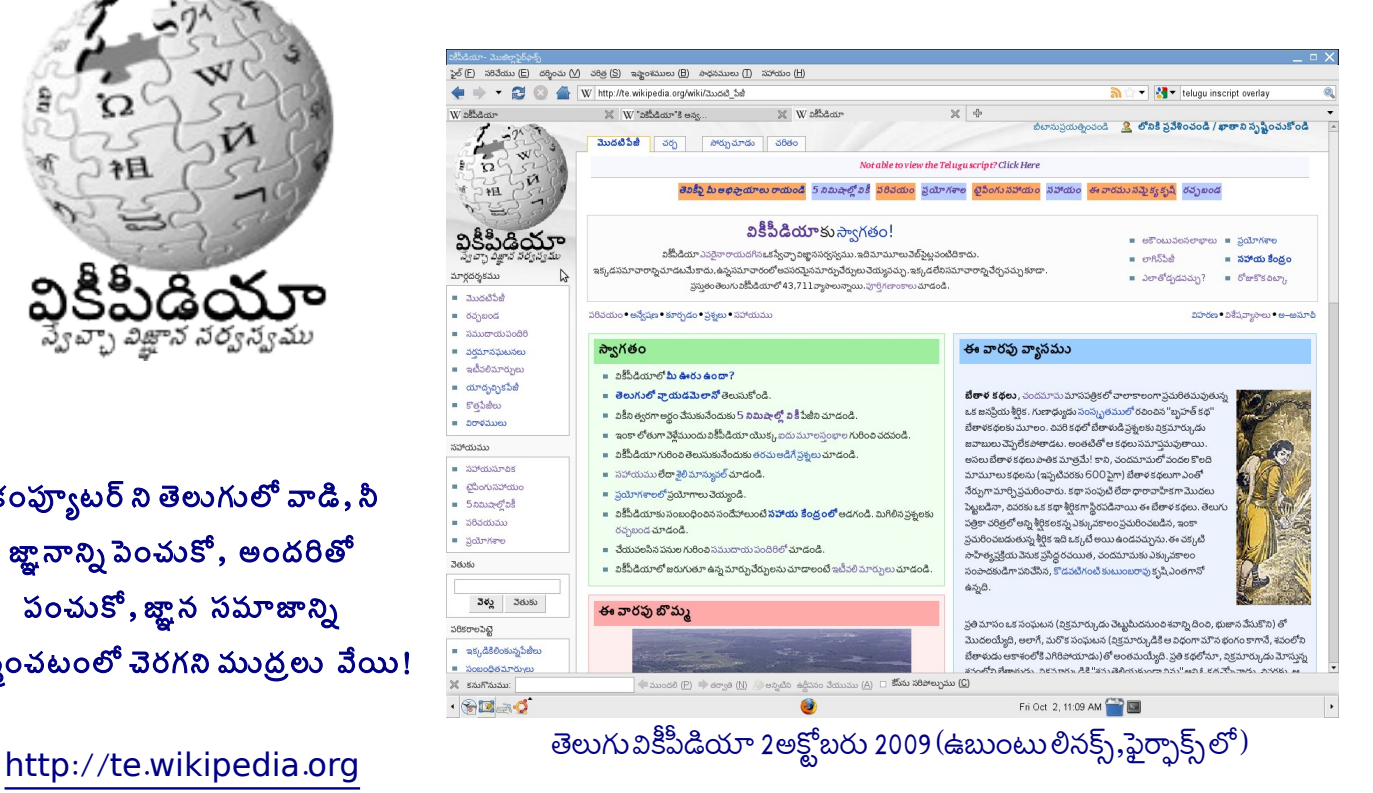

Tewiki brochure V0.2 ; 18 Feb 2010, Copyright: CC-by-SA-3.0: Designer: arjunaraoc@gmail.com

## Windows<sup>xp</sup>

## CONTROL PANEL త రవండ

- Regional and Language Options తెరవండి
- Languages టాబ్ తెరవండి
- Install files for complex script and right-to-left languages option ఎంచుకండ
- $OKs_{\lambda}$ ండి
	- లినక్స్(ఉబుంటు)
- System > Administration —>Language support లో తెలుగు ఎంచ ుక ండ
- System—>Preferences— >SCIM Input Method Setup ల IM Engine —> Global Setup ల తెలుగు టైపు చేయు పద్ధతి ( ఇన్స్కిప్ట్) ఎంచుకండ.

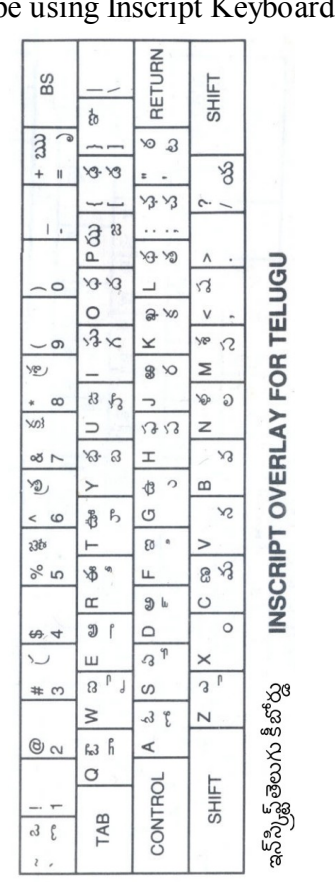

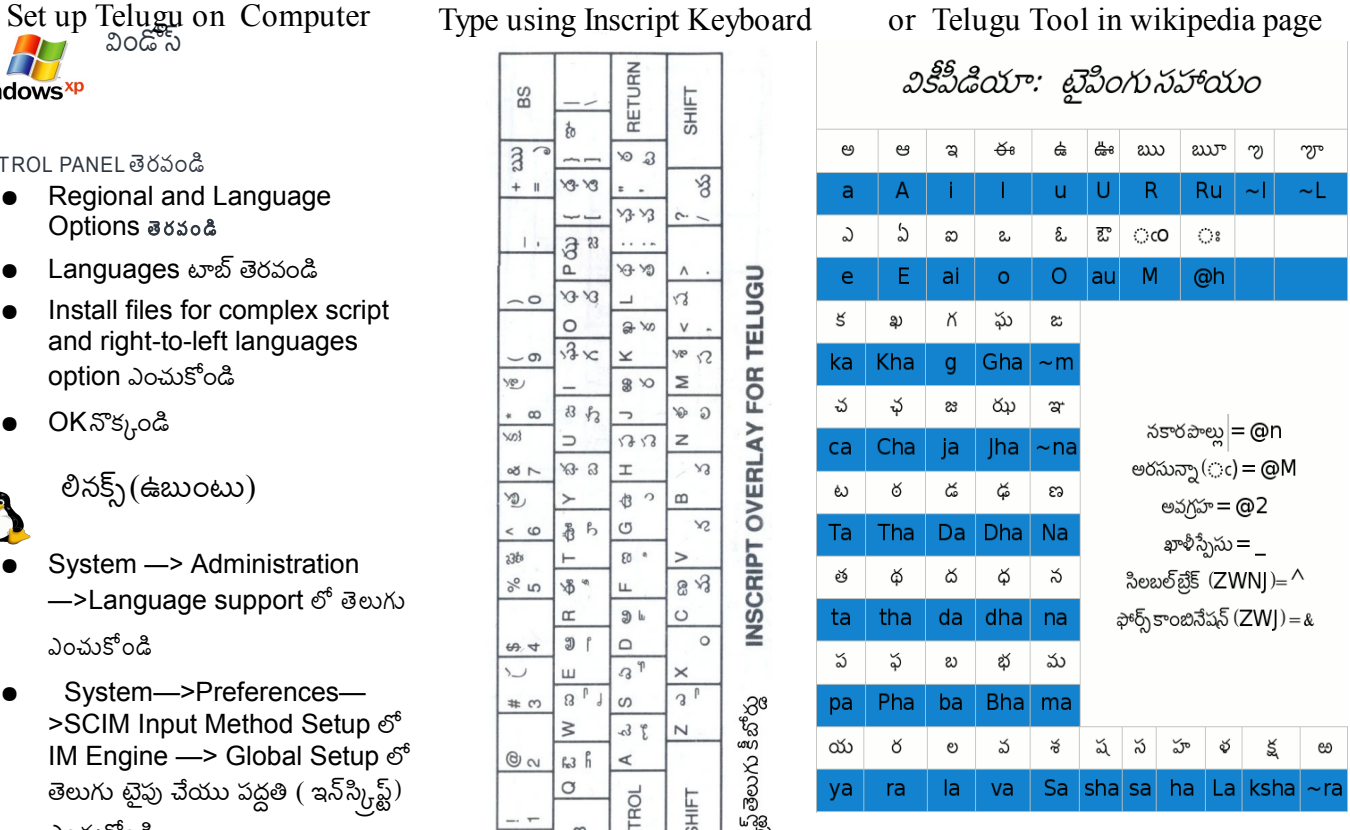

Tewiki brochure V0.2 ; 18 Feb 2010, Copyright: CC-by-SA-3.0: Designer: arjunaraoc@gmail.com